# **Detector de humo inalámbrico Wiser Manual del usuario del dispositivo**

**Información sobre las funciones y las características del dispositivo.**

#### **10/2023**

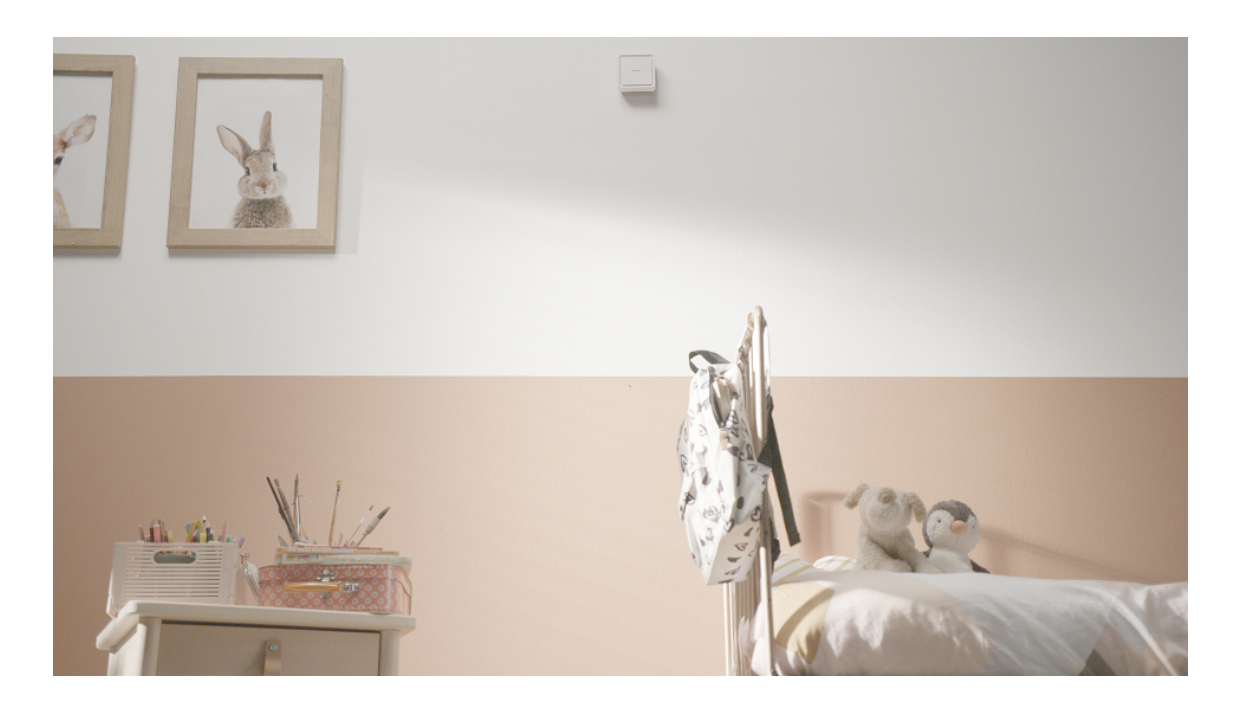

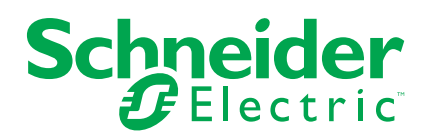

# **Información legal**

La información proporcionada en este documento contiene descripciones generales, características técnicas o recomendaciones relacionadas con productos o soluciones.

Este documento no pretende sustituir a un estudio detallado o un plan de desarrollo o esquemático específico de operaciones o sitios. No debe usarse para determinar la adecuación o la fiabilidad de los productos o las soluciones para aplicaciones de usuario específicas. Es responsabilidad del usuario realizar o solicitar a un experto profesional (integrador, especificador, etc.) que realice análisis de riesgos, evaluación y pruebas adecuados y completos de los productos o las soluciones con respecto a la aplicación o el uso específicos de dichos productos o dichas soluciones.

La marca Schneider Electric y cualquier otra marca comercial de Schneider Electric SE y sus filiales mencionadas en este documento son propiedad de Schneider Electric SE o sus filiales. Todas las otras marcas pueden ser marcas comerciales de sus respectivos propietarios.

Este documento y su contenido están protegidos por las leyes de copyright aplicables, y se proporcionan exclusivamente a título informativo. Ninguna parte de este documento puede ser reproducida o transmitida de cualquier forma o por cualquier medio (electrónico, mecánico, fotocopia, grabación u otro), para ningún propósito, sin el permiso previo por escrito de Schneider Electric.

Schneider Electric no otorga ningún derecho o licencia para el uso comercial del documento o su contenido, excepto por una licencia no exclusiva y personal para consultarla "tal cual".

Schneider Electric se reserva el derecho de realizar cambios o actualizaciones con respecto a o en el contenido de este documento o con respecto a o en el formato de dicho documento en cualquier momento sin previo aviso.

**En la medida permitida por la ley aplicable, Schneider Electric y sus filiales no asumen ninguna responsabilidad u obligación por cualquier error u omisión en el contenido informativo de este documento o por el uso no previsto o el mal uso del contenido de dicho documento.**

# **Tabla de contenido**

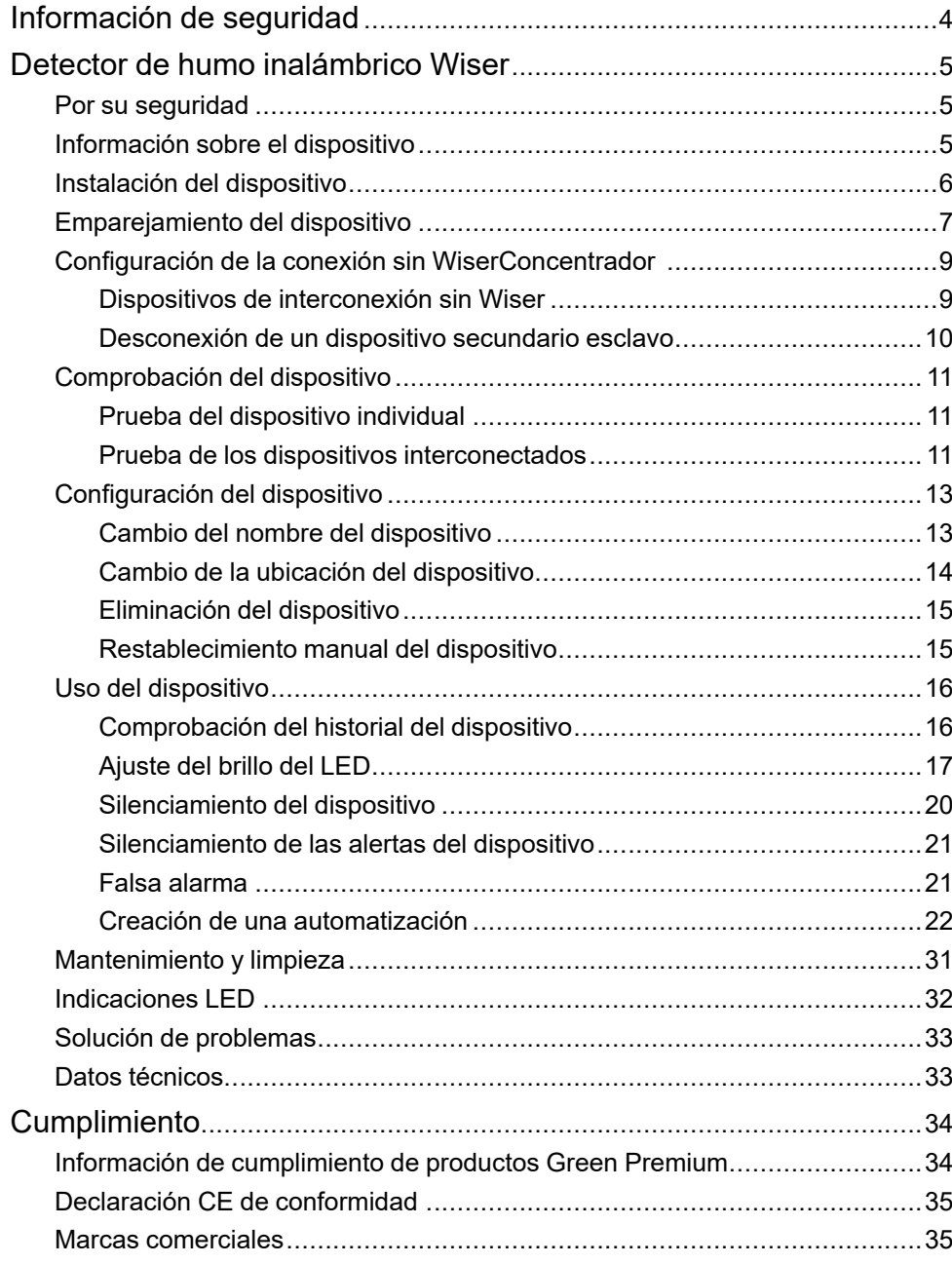

# <span id="page-3-0"></span>**Información de seguridad**

#### **Información importante**

Lea estas instrucciones con atención y observe el equipo para familiarizarse con el dispositivo antes de su instalación, puesta en marcha, reparación o mantenimiento. Es probable que los siguientes mensajes especiales aparezcan a lo largo del presente manual o en el equipo para advertirle sobre posibles peligros o llamar su atención con el propósito de proporcionarle información que aclare o simplifique un procedimiento.

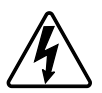

Si se añade uno de estos símbolos a las etiquetas de seguridad «Peligro» o «Advertencia», se está indicando la existencia de un peligro eléctrico que podría provocar lesiones personales en caso de no seguir las instrucciones.

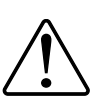

Este es el símbolo de alerta de seguridad y se utiliza para avisarle sobre posibles peligros de lesiones personales. Acate todos los mensajes de seguridad que acompañen este símbolo para evitar posibles lesiones o la muerte.

## **AAPELIGRO**

**PELIGRO** indica una situación peligrosa que, si no se evita, **causará** la muerte o lesiones graves.

**Si no se siguen estas instrucciones, se producirán lesiones graves o la muerte.**

# **ADVERTENCIA**

**ADVERTENCIA** indica una situación peligrosa que, si no se evita, **podría causar** la muerte o lesiones graves.

# **ATENCIÓN**

**PRECAUCIÓN** indica una situación peligrosa que, si no se evita, **podría causar** lesiones leves o moderadas.

# *AVISO*

AVISO se utiliza para abordar prácticas no relacionadas con las lesiones físicas.

# <span id="page-4-0"></span>**Detector de humo inalámbrico Wiser**

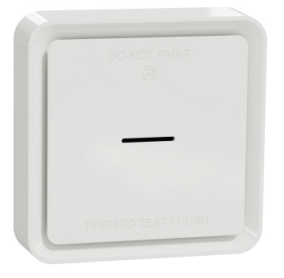

CCT599002

## <span id="page-4-1"></span>**Por su seguridad**

### *AVISO*

#### **PELIGRO DE INSTALACIÓN DEL EQUIPO**

- Ponga siempre el dispositivo en funcionamiento conforme a los datos técnicos especificados.
- Conserve las instrucciones de instalación durante la vida útil del producto.

**Si no se siguen estas instrucciones, pueden producirse daños en el equipo.**

## **ADVERTENCIA**

**PELIGRO DE LA BATERÍA SELLADA**

No recargue, desmonte ni queme la batería.

**Si no se siguen estas instrucciones, pueden producirse lesiones graves, muerte o daños en el equipo.**

## <span id="page-4-2"></span>**Información sobre el dispositivo**

La alarma de humo Wiser - Alarma de humo de la batería inteligente de la batería **) utiliza un sensor fotoeléctrico para detectar humo generado por un incendio.** También incluye un sensor de temperatura que detecta el calor provocado por un rápido aumento de temperatura. Cuando se conecta al sistema ELKO, el dispositivo envía las notificaciones a través de la app de

#### **Elementos de mando**

- A. LED de estado (LED ámbar, verde y rojo)
- B. LED de standby (LED rojo)
- C. Botón Prueba/Silencio
- D. Interruptor de encendido
- E. Botón de Configuración/Restablecimiento

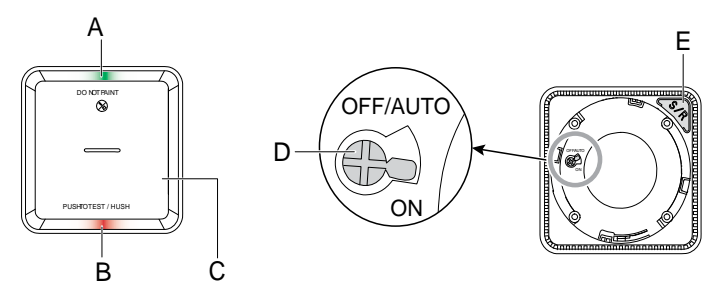

## **Ubicación de la instalación**

- La alarma de humo puede instalarse en un techo plano/inclinado o en la pared.
- No instale alarmas contra humo cerca de ventanas, puertas o conductos.
- Evite pinturas, adhesivos u otras decoraciones.

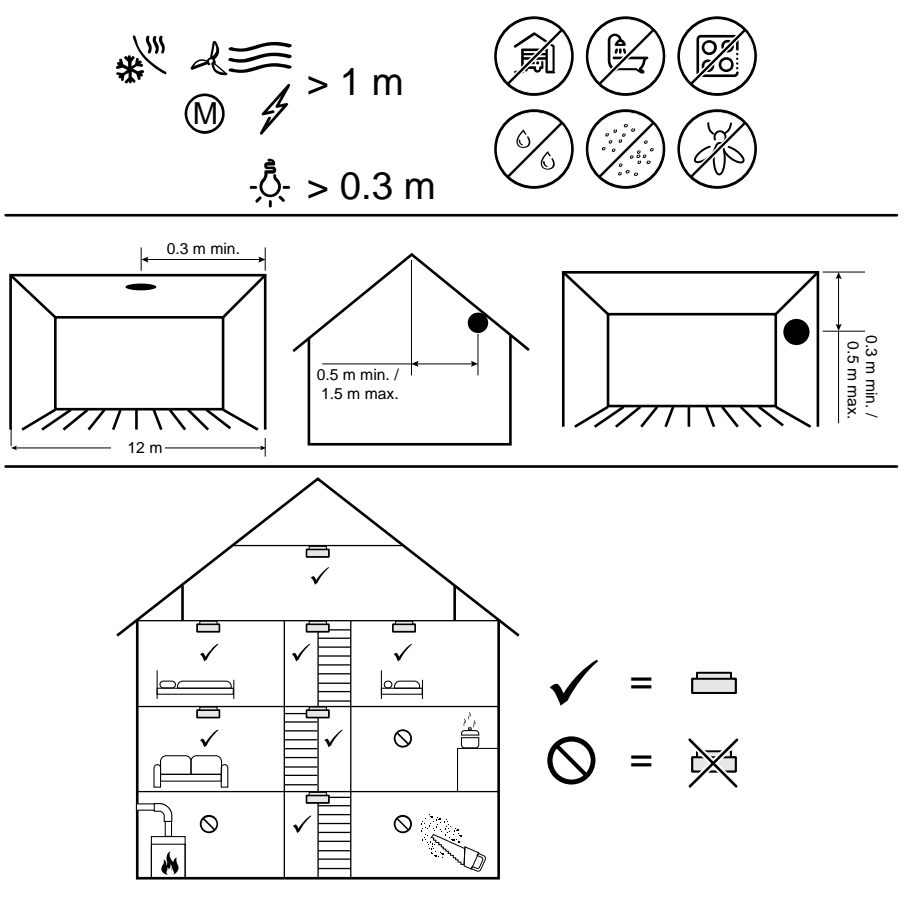

## <span id="page-5-0"></span>**Instalación del dispositivo**

Consulte las [instrucciones](https://download.schneider-electric.com/files?p_Doc_Ref=CCT599002_HW) de instalación suministradas con este producto.

# <span id="page-6-0"></span>**Emparejamiento del dispositivo**

Con la aplicación Wiser Home, empareje su dispositivo con el **Wiser Hub**.

**IMPORTANTE:** No monte el dispositivo antes de realizar el emparejamiento. El botón de Configuración/Restablecimiento y el interruptor de encendido se encuentran en la parte posterior del dispositivo.

**NOTA:** Cuando se emparejan varias alarmas de humo con el mismo Wiser Hub, se crea automáticamente una interconexión de radiofrecuencia (RF) de 868MHz entre alarmas de humo.

Para emparejar el dispositivo:

1. Ubique el interruptor de encendido en la parte posterior del dispositivo. Utilice un destornillador para colocar el interruptor de alimentación en la posición de **ENCENDIDO**.

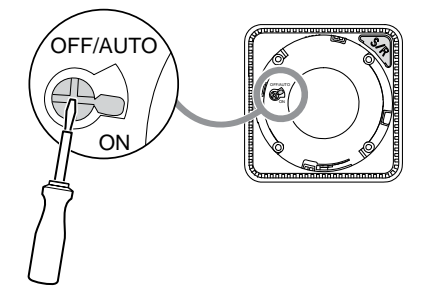

**NOTA:** Cuando el dispositivo está montado en una pared o en el techo, el interruptor de alimentación se **ENCIENDE** automáticamente.

- 2. En la página Inicio, pulse  $\bigotimes$
- 3. Pulsar **Dispositivos > > Protección y seguridad**.
- 4. Pulsar **Detector de humo > Siguiente**.

La siguiente pantalla muestra el progreso del emparejamiento.

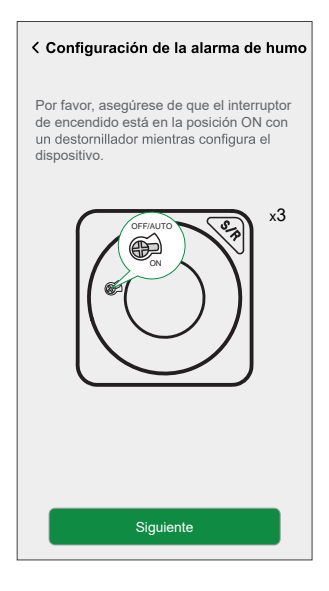

5. Pulse brevemente 3 veces el botón de configuración/restablecimiento.

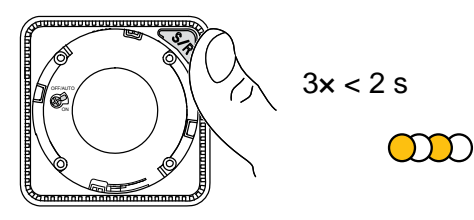

El LED parpadea en amarillo.

6. Después de unos segundos, un LED verde fijo indica que el dispositivo se ha emparejado correctamente y la aplicación muestra que el dispositivo se ha unido.

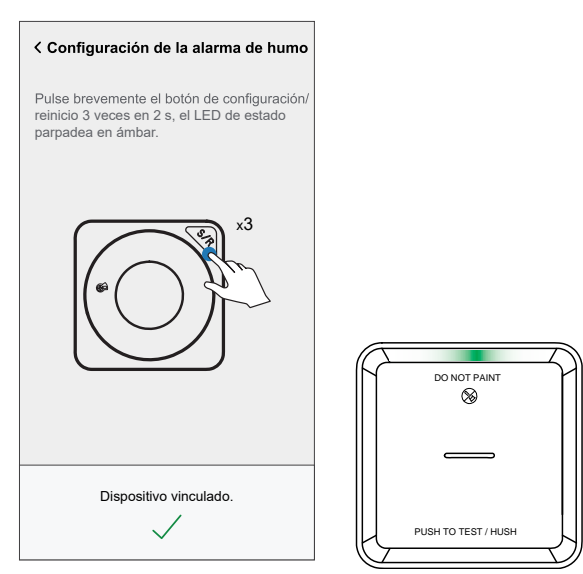

- 7. Pulsar **Siguiente** para asignar un nombre al dispositivo.
- 8. Pulsar **Siguiente** para asignar una ubicación del dispositivo y, a continuación, pulsar **Enviar**.

**SUGERENCIA:** El dispositivo aparece ahora en la lista bajo **Todos** los dispositivos o la pestaña de la sala.

# <span id="page-8-0"></span>**Configuración de la conexión sin WiserConcentrador**

## <span id="page-8-1"></span>**Dispositivos de interconexión sin Wiser**

Las alarmas de humo (dispositivos) pueden conectarse directamente entre sí a través de conexiones de radiofrecuencia incluso sin una o una red de concentradores Wiser.

**IMPORTANTE:** Gire el interruptor de alimentación a la posición **ON** en todos los dispositivos.

1. Identifique un dispositivo y márquelo como con una etiqueta suministrada. Otros dispositivos se consideran .

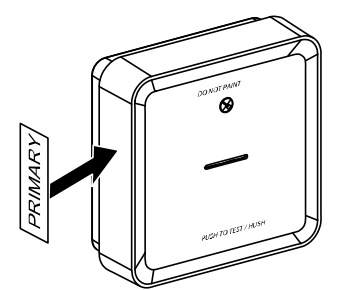

2. Pulse brevemente el botón de prueba/silencio 3 veces en 2 s en el dispositivo primario.

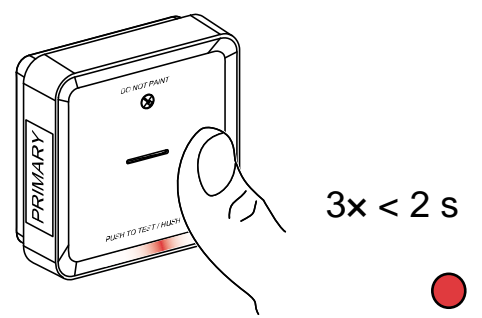

El LED de standby se enciende durante 30 s cuando se encuentra en la modalidad de emparejamiento.

3. Identifique un dispositivo y pulse brevemente el botón de prueba/silencio 3 veces en 2 s.

El LED de standby parpadea 3 veces en los dispositivos y Secondary, lo que indica que la conexión de radiofrecuencia se ha realizado correctamente. A continuación, en el dispositivo primario, el LED de standby se enciende de nuevo durante 30 s

Repita el paso 3 en todos los dispositivos secundarios.

**NOTA:** Para salir del modo de vinculación, pulse brevemente (< 0,5 s) el botón de prueba/silencio 3 veces en el dispositivo . El LED de standby se apaga para indicar que el dispositivo no está en modalidad de emparejamiento.

### <span id="page-9-0"></span>**Desconexión de un dispositivo secundario esclavo**

Retire un dispositivo esclavo secundario de la base de montaje (consulte «Extracción de un dispositivo de la base de montaje en el manual de instrucciones»).

#### **NOTA:**

- No extraiga el dispositivo .
- Lea los pasos siguientes antes de desconectar un dispositivo secundario.
- 1. Asegúrese de que el interruptor de encendido está en la posición OFF/ AUTO.

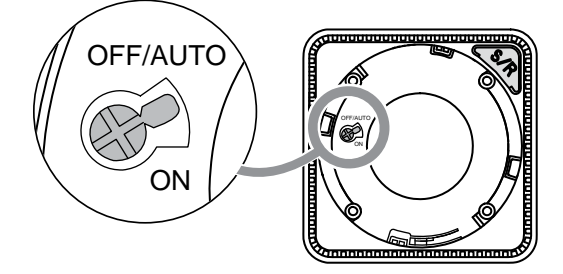

2. Mantenga pulsado el botón Prueba/Silencio y, al mismo tiempo, gire el interruptor de encendido hasta la posición ON.

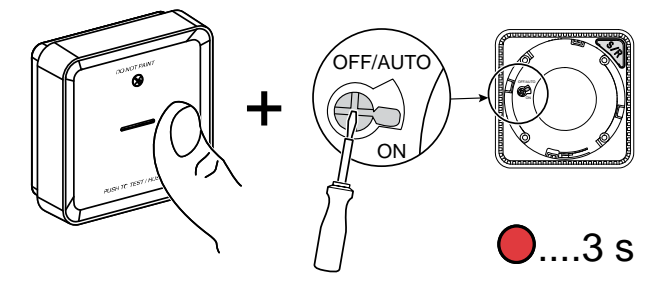

El LED de standby se enciende durante 3 segundos.

3. Mantenga pulsado el botón Prueba/Silencio hasta que se apague el LED de standby. A continuación, suelte el botón Prueba/Silencio.

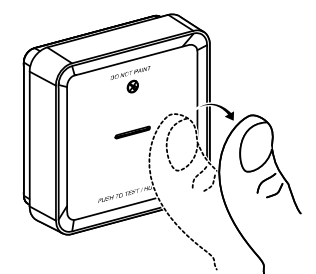

4. Presione brevemente el botón Prueba/Silencio cuando el LED Standby esté encendido durante 3 s.

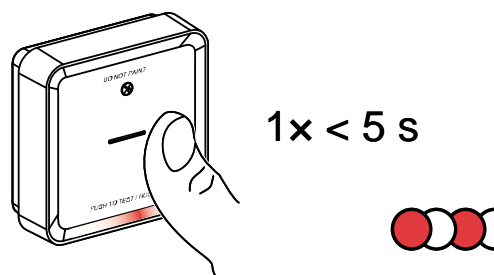

El LED de espera parpadea durante 5 segundos e indica que se desconecta la interconexión RF. El LED de estado parpadea en verde durante 7 veces.

#### **IMPORTANTE:**

- Cuando el dispositivo secundario subordinado se desconecte correctamente, asegúrese de girar el interruptor de encendido a la posición OFF/ AUTO.
- Compruebe la interconexión de todas las alarmas de humo. Consulte Prueba de los dispositivos [interconectados,](#page-10-2) página 11

## <span id="page-10-0"></span>**Comprobación del dispositivo**

El dispositivo cuenta con un modo de prueba que ayuda a garantizar el funcionamiento correcto del dispositivo. Se recomienda probar el dispositivo una vez al mes. Si el dispositivo se instala en un hogar móvil, se recomienda probar el dispositivo una vez por semana y antes de cada viaje.

### <span id="page-10-1"></span>**Prueba del dispositivo individual**

#### **IMPORTANTE:**

- Pruebe el dispositivo una vez al mes para garantizar un funcionamiento correcto.
- Si el detector de humo está instalado en una casa móvil, haga una prueba semanal y antes de cada viaje.

Pulse el botón de prueba/silencio de cada dispositivo durante más de 3 s hasta que se desactive una alarma. Si la alarma no se apaga, la batería está baja o puede haber otros problemas técnicos. Consulte la sección [Resolución](#page-32-0) de problemas [relacionados](#page-32-0) con el detector de humo inalámbrico, página 33.

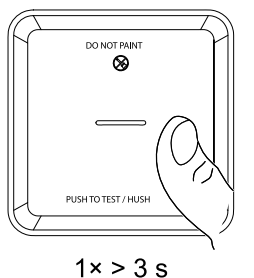

#### <span id="page-10-2"></span>**Prueba de los dispositivos interconectados**

Es posible probar todos los dispositivos simultáneamente en una red interconectada con una sola operación.

1. Seleccione cualquier dispositivo interconectado.

2. Mantenga pulsado el botón Test/Hush durante más de 10 segundos hasta que se active la alarma en todos los dispositivos interconectados.

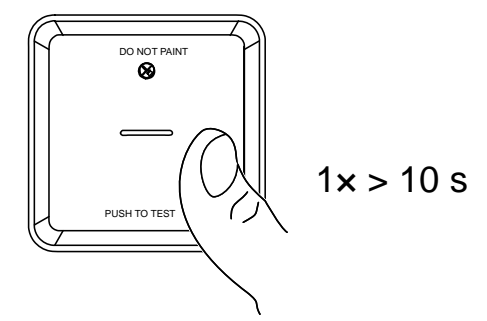

3. Si no se activa ninguna alarma en los dispositivos interconectados, verifique si la distancia entre cada dispositivo está dentro de las especificaciones. Verifique también que el dispositivo esté encendido y que funcione correctamente. Consulte la sección Resolución de problemas [relacionados](#page-32-0) con el detector de humo [inalámbrico,](#page-32-0) página 33.

# <span id="page-12-0"></span>**Configuración del dispositivo**

## <span id="page-12-1"></span>**Cambio del nombre del dispositivo**

Con la aplicación Wiser Home puede cambiar el nombre del dispositivo. Cambio de nombre del dispositivo:

- 1. En la página Inicio, pulse  $\bigotimes$ .
- 2. Pulse **Dispositivos > Detector de humo > Nombre del dispositivo** (A).

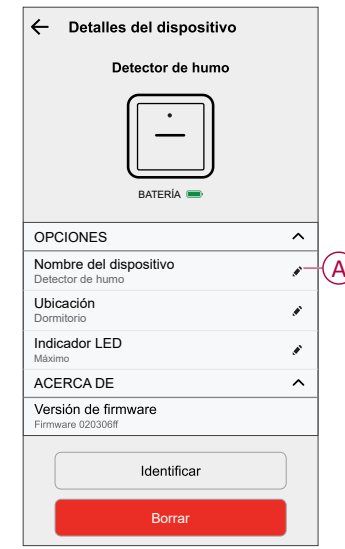

### <span id="page-13-0"></span>**Cambio de la ubicación del dispositivo**

Con la aplicación Wiser Home puede cambiar la ubicación del dispositivo. Cambio de ubicación del dispositivo:

- 1. En la página Inicio, pulse  $\bigotimes$ .
- 2. Pulsar **Dispositivos > Detector de humo > Ubicación** (A) para cualquiera de los siguientes:
	- Para crear una sala nueva, escriba el nombre de la sala (B) y pulse **Enviar**.
	- Cambio de ubicación del dispositivo (C).

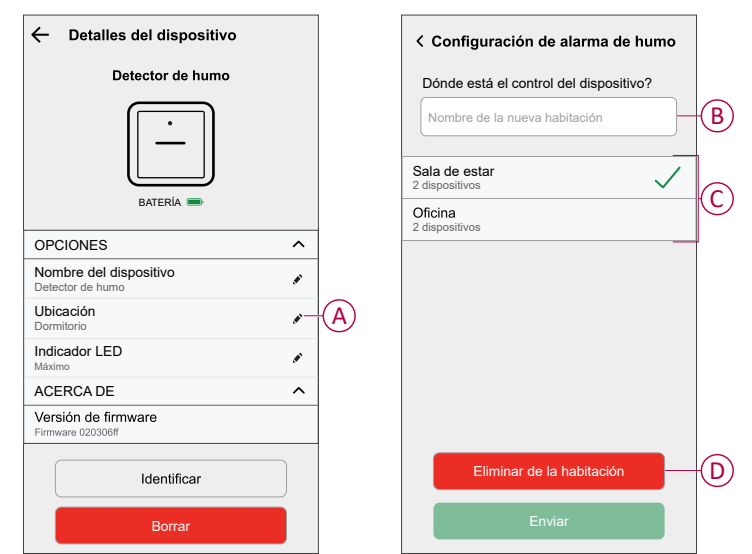

**NOTA:** Para retirar el dispositivo de la sala, pulse **Retirar de la sala (D).**

## <span id="page-14-0"></span>**Eliminación del dispositivo**

En la aplicación Wiser Home, puede eliminar un dispositivo del sistema Wiser. Para retirar el dispositivo:

- 1. En la página Inicio, pulse  $\bigotimes$
- 2. Pulse **Dispositivos > Detector de humo > Eliminar** (A).

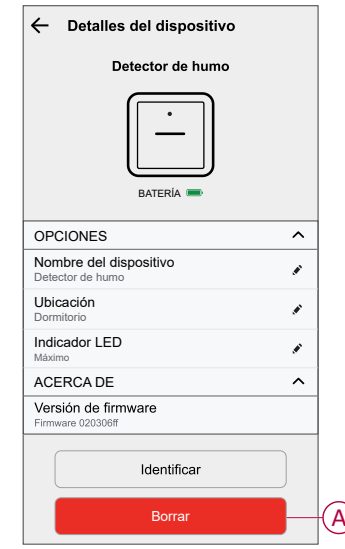

3. Pulse **OK** para confirmar.

#### **NOTA:**

- Al eliminar el dispositivo, se reiniciará el dispositivo. El dispositivo parpadea en color ámbar al restablecerse, lo que indica que ya está listo para emparejarse.
- Si aún tiene un problema con el restablecimiento, consulte [Restablecimiento](#page-14-1) del dispositivo, página 15.

### <span id="page-14-1"></span>**Restablecimiento manual del dispositivo**

Pulse brevemente (<0,5 s) el botón de Configuración/Restablecimiento tres veces y, a continuación, manténgalo pulsado una vez durante >10 s para restablecer el dispositivo al modo predeterminado de fábrica.

**IMPORTANTE:** Se eliminan todos los datos de configuración, datos de usuario y datos de red.

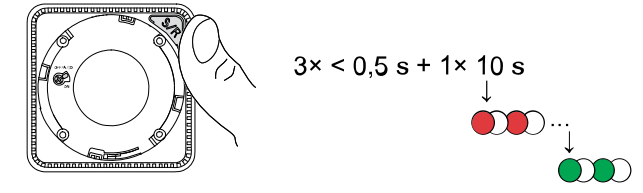

## <span id="page-15-0"></span>**Uso del dispositivo**

El Panel de control del dispositivo le permite ver el estado actual del dispositivo y acceder al historial y los ajustes.

En la página de **Inicio**, pulse **Todos los dispositivos** > **Detector de humo** para acceder al panel de control.

En la página del panel de control del detector de humo, se muestra lo siguiente:

- Estado actual del dispositivo (A)
- Historial (B)

**NOTA:** La página de historial [proporciona](#page-15-1) información sobre el dispositivo (fecha, hora y tipo de alarma detectada). Para obtener más [información,](#page-15-1) consulte [Comprobación](#page-15-1) del historial, página 16 del dispositivo.

• Ajustes del dispositivo (C)

**NOTA:** La página de ajustes del dispositivo ofrece información sobre cómo ajustar la luminosidad del LED del dispositivo. Para obtener más información, consulte Ajustes de [luminosidad](#page-16-0) del LED, página 17.

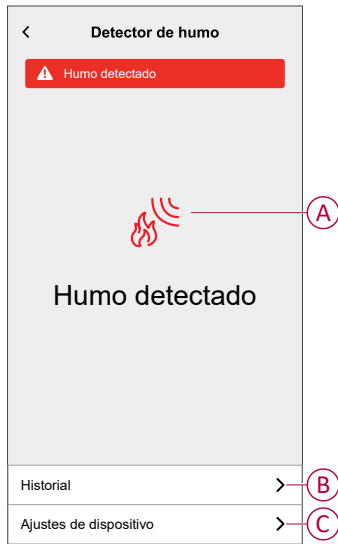

### <span id="page-15-1"></span>**Comprobación del historial del dispositivo**

Con la aplicación Wiser Home, puede supervisar la detección de humos accediendo al historial del dispositivo.

**NOTA:** Todo el historial de dispositivos se almacena en la nube. Cuando se pierde la conexión en la nube, no se puede ver el historial de dispositivos.

Para ver el historial de dispositivos:

1. En la página **Inicio**, pulse **Todos los dispositivos** > **Detector de humo**.

2. En la página del panel de control del dispositivo, pulse en **Historial**. En la página **Historial**, puede ver la fecha, la hora y el tipo de alarma detectada.

> **NOTA:** Durante un periodo máximo de 90 días, se puede grabar el historial de dispositivos.

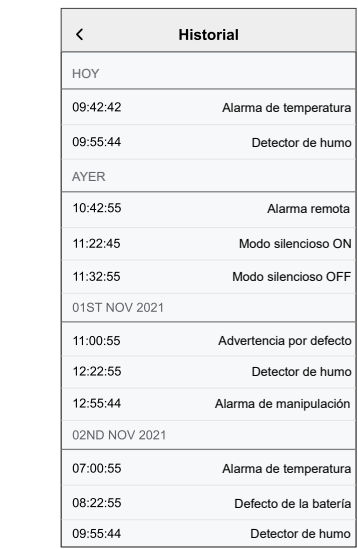

## <span id="page-16-0"></span>**Ajuste del brillo del LED**

Puede cambiar la luminosidad del LED a mínima y máxima manualmente o utilizando la aplicación Wiser Home.

#### **Cambio manual del brillo del LED**

1. Cuando el dispositivo esté en modo de espera, pulse el botón test/hush 3 veces antes de que pasen 2 s.

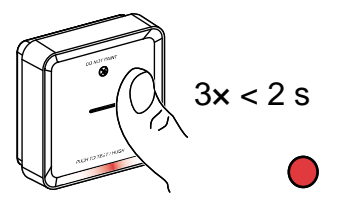

2. Cuando el LED rojo esté encendido, pulse brevemente el botón Test/Hush para cambiar entre Min. y Máx. Brillo LED.

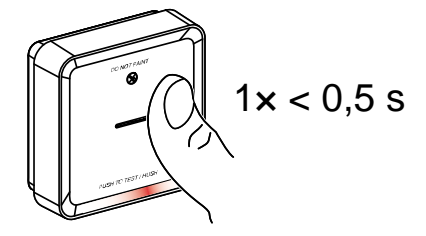

3. Pulse de nuevo el botón Test/Hush 3 veces antes de que pasen 2 s para almacenar el nivel de brillo ajustado. De lo contrario, puede esperar 30 segundos para que se apague el LED de espera y, a continuación, se guardará el nivel de brillo.

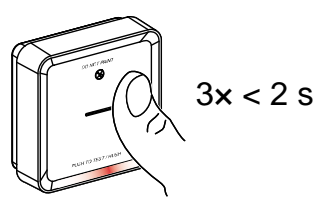

### **Cambio del brillo del LED mediante la aplicación**

- 1. En la página **Inicio**, pulse  $\widehat{23}$ .
- 2. Pulsar **Dispositivos > Detector de humo > Indicador LED** (A) y
- 3. Pulse brevemente **Configuración/restablecimiento** (S/R) en el dispositivo para reactivarlo antes de cambiar el nivel de brillo
- 4. En la aplicación, seleccione una de las siguientes (B):
	- **Máximo**
	- **Mínimo**
- 5. Pulsar **OK**.

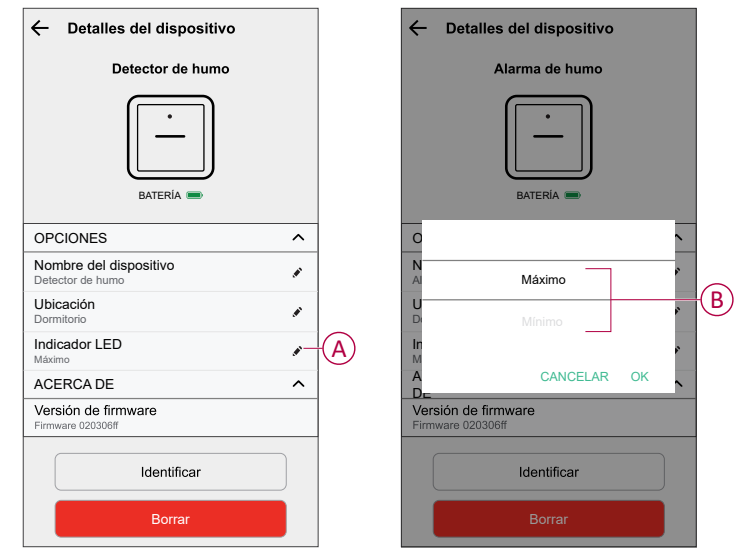

### <span id="page-19-0"></span>**Silenciamiento del dispositivo**

#### **Silenciar las alarmas de humo**

Durante un evento de alarma, identifique primero la alarma o las alarmas de humo que detectaron humo. Los LED rojos parpadearán. A continuación, pulse brevemente el botón de prueba/silencio del dispositivo para detener la alarma.

**IMPORTANTE:** En el modo silencioso, el dispositivo no detectará humo/alta temperatura durante 10 minutos. Transcurrido este tiempo, el dispositivo vuelve al funcionamiento normal. Durante este tiempo, el LED de standby parpadea una vez cada 8 s.

Por ejemplo, si se detecta humo y el dispositivo se establece en modo silencioso, la detección de alta temperatura seguirá activa.

oSi se detecta una temperatura alta y, a continuación, el dispositivo se establece en modo silencioso, la detección de humo seguirá activa.

En el caso de que se detecte humo y alta temperatura al mismo tiempo, y el dispositivo se establezca en modo silencioso, la detección de humo y alta temperatura no funcionará durante los próximos 10 minutos.

En un grupo interconectado, si más de un dispositivo tiene LED rojos parpadeantes y una alarma activa, pulse brevemente el botón de prueba/silencio en todos los dispositivos. Todos los dispositivos conectados dejan de emitir alarmas en un plazo de 5 a 10 s.

**NOTA:** Espere 10 minutos antes de realizar cualquier prueba para evitar un mal funcionamiento del dispositivo. Una vez que el dispositivo se ha establecido en el modo silencioso, el estado puede comprobarse en la Wiseraplicación .

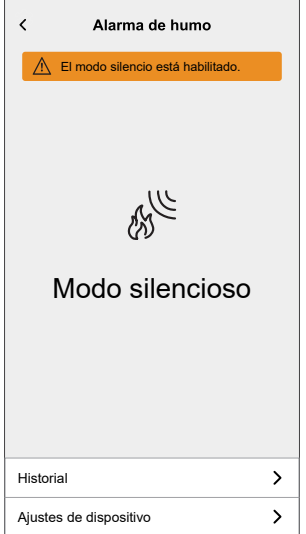

#### **Desactivación temporal de la detección de humos**

Para desactivar temporalmente la detección de humo de un dispositivo, pulse brevemente el botón de prueba/silencio una vez cuando el dispositivo esté en modo de espera. El dispositivo no detectará humo durante 10 minutos. Durante este tiempo, el LED de standby parpadea cada 8 s.

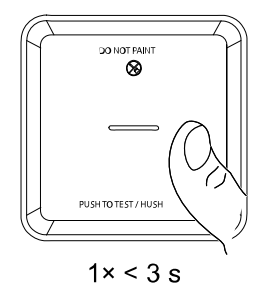

**NOTA:** El sensor de temperatura permanece activo incluso cuando la detección de humo está desactivada.

#### <span id="page-20-0"></span>**Silenciamiento de las alertas del dispositivo**

#### **Batería baja**

Cuando la batería está baja, el LED de standby parpadea cada 48 s junto con un pitido. Silencie el indicador de batería baja durante 10 horas pulsando brevemente el botón de Prueba/Silencio una vez.

**IMPORTANTE:** El usuario debe sustituir el dispositivo en un plazo de 30 días a partir de la primera alerta.

**NOTA:** Siempre puede comprobar el nivel de batería actual en el [panel](#page-15-0) de [control,](#page-15-0) página 16.

#### **Detección de fallos**

Cuando se detecta un fallo del dispositivo, se producen 2 pitidos cada 48 s junto con el LED de standby parpadeando. Silencie el indicador durante 10 horas pulsando brevemente el botón de Prueba/Silencio una vez. Consulte Solución de [problemas,](#page-32-0) página 33 .

#### **Memoria de alarmas**

En un grupo interconectado, el LED de standby del dispositivo activado parpadea una vez cada 2 s durante 72 horas después de que se haya detenido la alarma. Esto permite al usuario identificar el dispositivo que se ha activado debido a la presencia de humo o de una temperatura elevada. Pulse brevemente el botón de Prueba/Silencio una vez para detener el LED parpadeante durante 10 horas.

### <span id="page-20-1"></span>**Falsa alarma**

En caso de que se produzca una falsa alarma en un grupo interconectado, se recomienda identificar los dispositivos activados mediante la búsqueda de dispositivos con un LED rojo intermitente cada 2 s o mediante el uso del registro histórico de alarmas en la aplicación. En caso necesario, estos dispositivos deben limpiarse, repararse o sustituirse.

### <span id="page-21-0"></span>**Creación de una automatización**

Una automatización le permite agrupar varias acciones que se activan automáticamente o a horas programadas. Al usar la aplicación Wiser Home, puede crear automatizaciones según sus necesidades.

**NOTA:** Para crear y guardar la automatización, se debe agregar al menos una condición y una acción.

- 1. En la página **Inicio**, pulse  $\Xi$ .
- 2. Vaya a **Automatización >** para crear una automatización.
- 3. Pulsar **Si** (A) y seleccionar cualquiera de las siguientes condiciones (B) que se deben cumplir:
	- **Todas las condiciones**: Esto desencadena una acción solo cuando se cumplen todas las condiciones.
	- **Cualquier condición**: Esto activa una acción cuando se cumple al menos una condición.

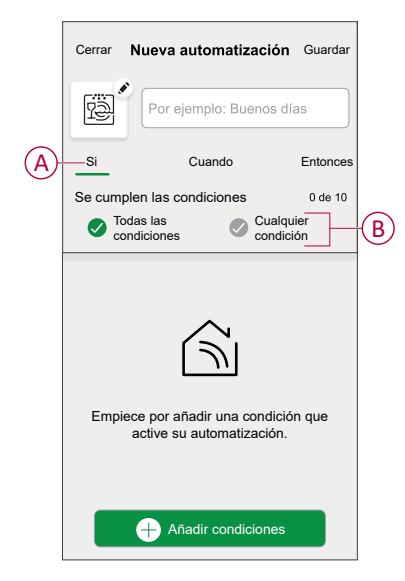

- 4. Para agregar condición, pulse **Agregar condiciones** > **Cambio de estado del dispositivo** > **Detector de humo** y seleccione cualquiera de las siguientes (C):
	- **Detector de humo**: cuando el dispositivo detecta humo (H)
	- **Detector de temperatura**: cuando la temperatura aumenta.
	- **Alarma remota**: cuando el dispositivo se dispara mediante un dispositivo interconectado.
	- **Alarma de prueba**: cuando el dispositivo está en modo de prueba.
	- **Modo de silencio**: cuando el dispositivo está en modo de silencio.

**NOTA:** Se pueden agregar 10 condiciones como máximo.

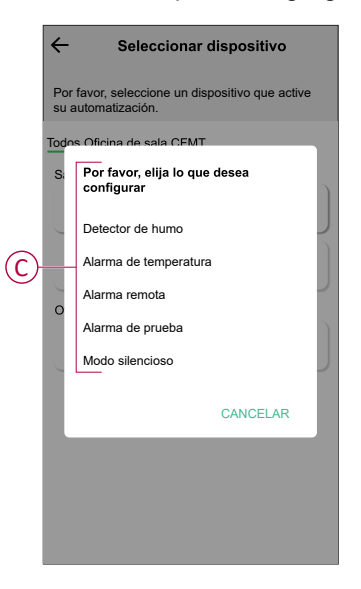

**NOTA:** Para eliminar una condición, deslice el dedo hacia la izquierda y pulse  $\overline{\boxplus}$  (D).

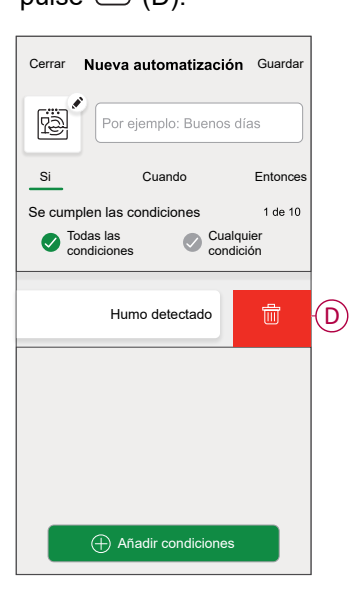

- 5. Para establecer una hora específica para su automatización, pulse **Cuándo** > **Agregar tiempo** y seleccione una de las siguientes (E):
	- **Hora específica del día: Amanecer, atardecer, personalizado**
	- **Período de tiempo Diurna, Nocturna, personalizado**

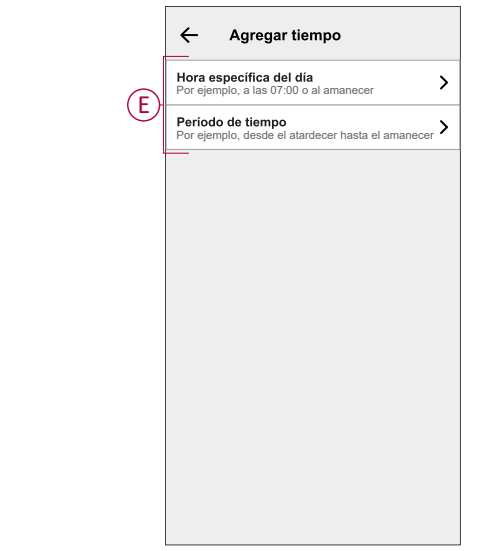

**NOTA:** Para eliminar una hora específica, deslice el dedo hacia la izquierda y pulse .

6. Para agregar una acción, pulse **Entonces** > **Añadir una acción** y seleccione una de las siguientes opciones (F):

**NOTA:** Se pueden agregar 10 acciones como máximo.

- **Controlar un dispositivo:** Seleccione un dispositivo que desea activar.
- **Enviar notificación:** Active la notificación para la automatización.
- **Activar un momento:** Seleccione el momento que desea activar.

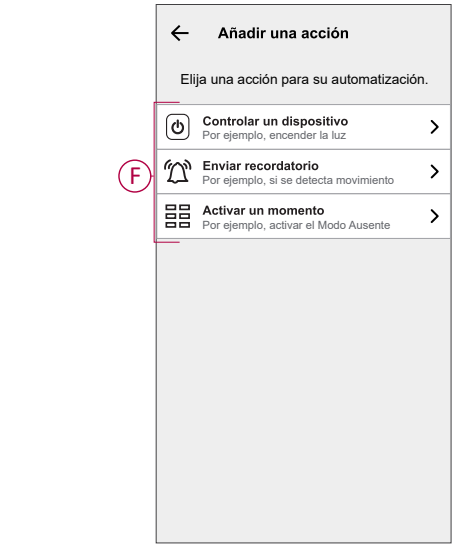

**NOTA:** Para eliminar una acción, deslice el dedo hacia la izquierda sobre

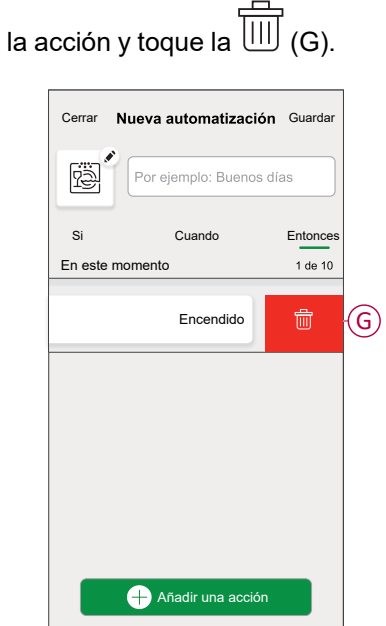

- 7. Introduzca el nombre de automatización (H) y pulse **Guardar**.
	- Puede elegir el icono de la lista que mejor representa su automatización al tocar $\overline{\stackrel{\dots}{\text{res}}}.$

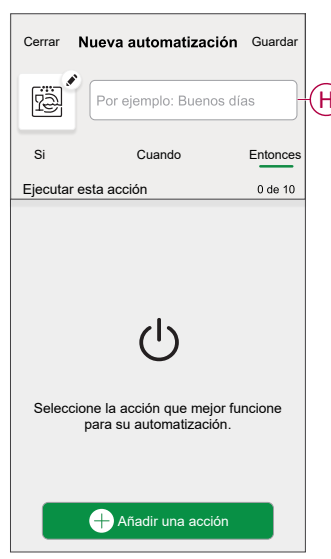

Una vez guardada la automatización, se podrá ver en la pestaña de Automatización. Usar la  $\bullet$  (I) puede activar y desactivar la automatización.

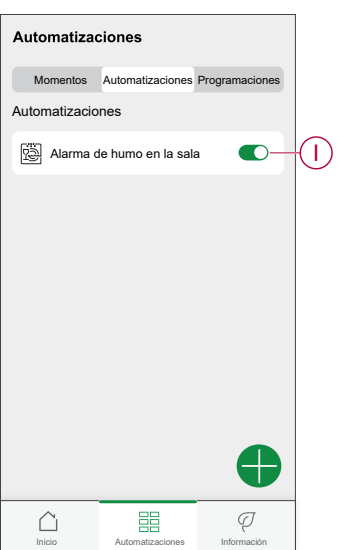

#### **Ejemplo de una automatización**

En el ejemplo siguiente, recibirá una notificación en su aplicación cuando se detecta humo.

- 1. Vaya a **Automatización** > **+** para crear una automatización.
- 2. Para agregar una condición, pulse **Agregar condición** > **Cambio de estado del dispositivo** > **Detector de humo**.
- 3. En el menú Seleccionar función, pulse **Detector de humo** (A).

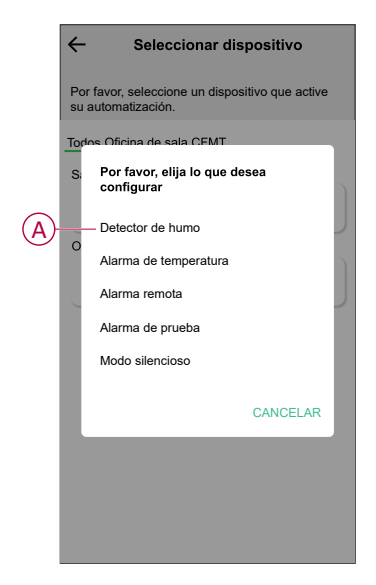

4. Para cambiar el estado a Humo detectado, pulse > **Conjunto**.

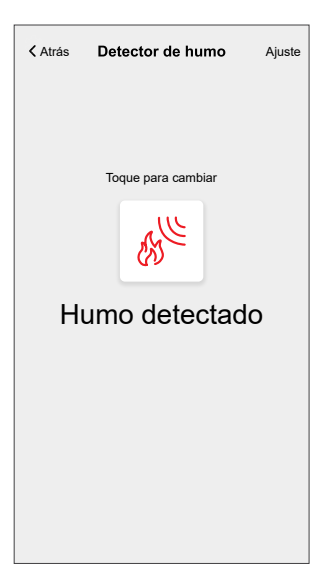

5. Para agregar una acción, pulse **Entonces** > **Agregar una acción** > **Enviar notificación** > **Notificarme**.

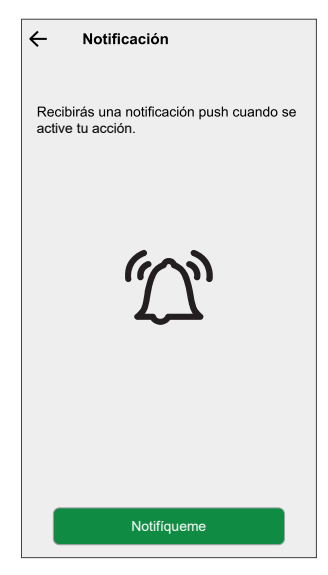

6. Lea la información y pulse **OK**.

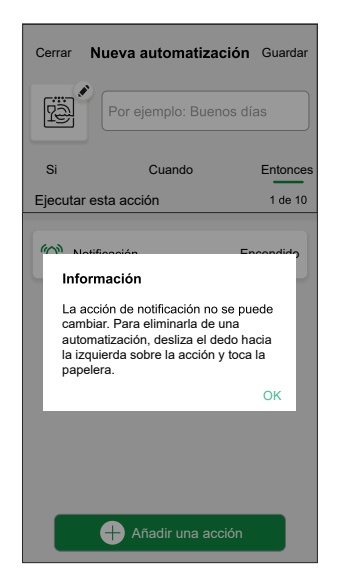

7. Introduzca el nombre del sistema de automatización y pulse **Guardar**.

**SUGERENCIA:** Puede elegir la imagen de portada que representa su automatización pulsando .

Puede activar o desactivar las automatizaciones guardadas en la pestaña **Automatización** mediante  $\bullet$  (B).

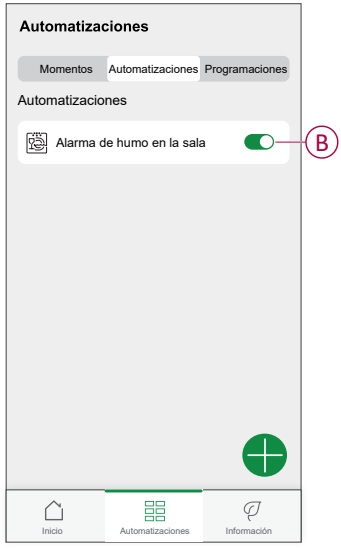

Recibirá una notificación cuando se active la automatización.

#### **Edición de una automatización**

Para editar una automatización:

- 1. En la pestaña **Automatización**, busque la automatización que desea editar.
- 2. La página **Editar automatización**:
	- Cambiar la configuración del detector de humo
	- Agregar una nueva acción o condición
	- Eliminar una nueva acción o condición
	- Cambiar el nombre y el icono de la automatización
- 3. Toque **Guardar** (A).

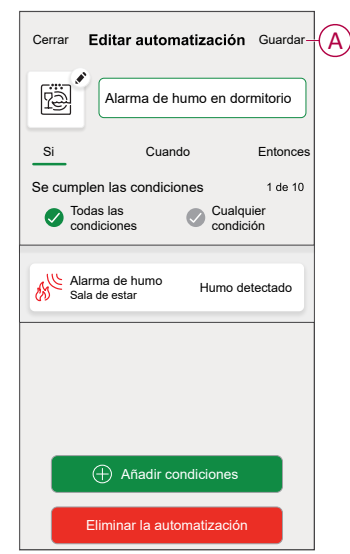

#### **Eliminación de una automatización**

Para eliminar una automatización:

- 1. En la pestaña **Automatización**, busque la automatización que desea eliminar.
- 2. En la página **Editor de automatizaciones**, pulse **Eliminar automatización** (A).
- 3. Lea el mensaje de confirmación y pulse **OK** (B).

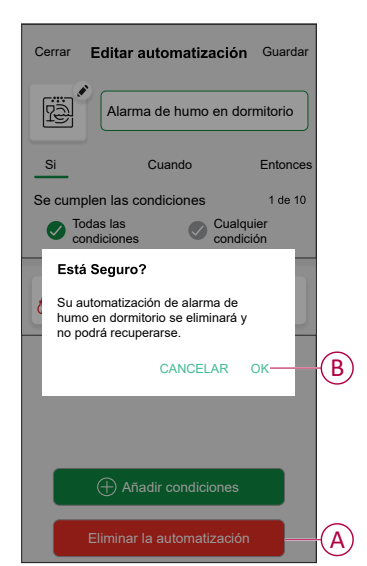

# <span id="page-30-0"></span>**Mantenimiento y limpieza**

Se recomienda realizar una inspección mensual para garantizar que el dispositivo esté libre de polvo, suciedad e insectos. El dispositivo puede aspirarse (recomendado) o cepillarse con un cepillo suave para eliminar el polvo, la suciedad o la grasa de la cocina acumulados. Aplique una pequeña cantidad de rociado de superficie de insectos a un paño y limpie el(los) dispositivo(s) cada 3 a 6 meses para mitigar el ingreso de insectos.

#### **IMPORTANTE:**

- 1. Pruebe siempre el dispositivo después de limpiarlo. Para obtener más información, consulte [prueba](#page-10-1) del , página 11.
- 2. Si es necesario, consulte las instrucciones de instalación para obtener más información sobre la instalación del dispositivo.

# *AVISO*

#### **INSTRUCCIONES DE MANTENIMIENTO DEL EQUIPO**

- Pruebe el dispositivo con regularidad para garantizar su funcionamiento y que la batería esté en buen estado.
- Sustituya el dispositivo 10 años después de la fecha de fabricación.
- No abra la carcasa del dispositivo ni lo repare usted mismo. No hay piezas en el interior que puedan utilizarse.

**Si no se siguen estas instrucciones, pueden producirse daños en el equipo.**

# <span id="page-31-0"></span>**Indicaciones LED**

#### **Emparejamiento**

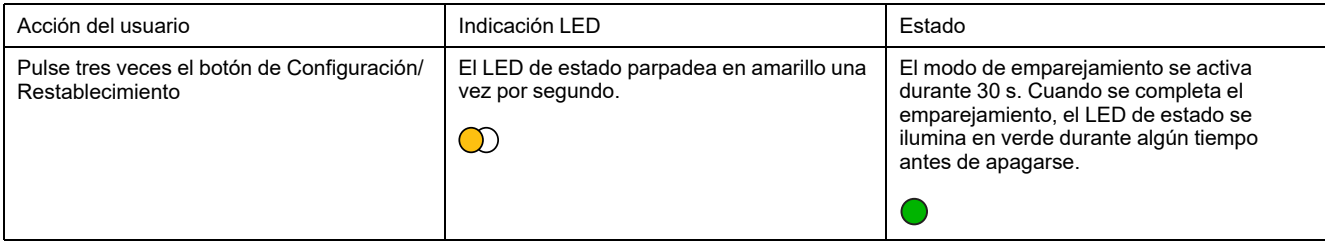

#### **Restablecimiento**

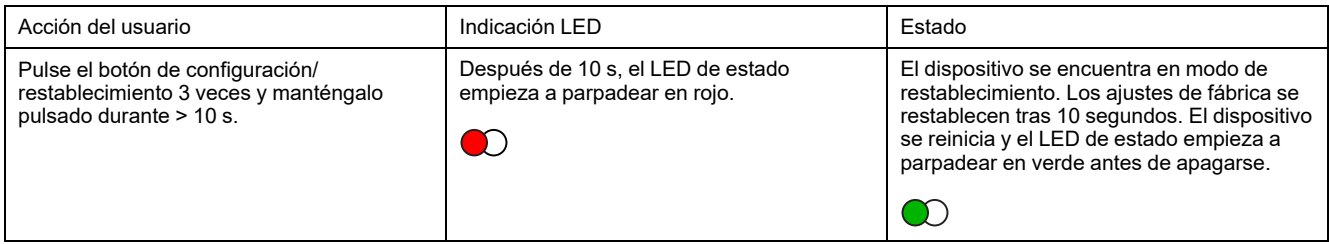

#### **Funcionamiento**

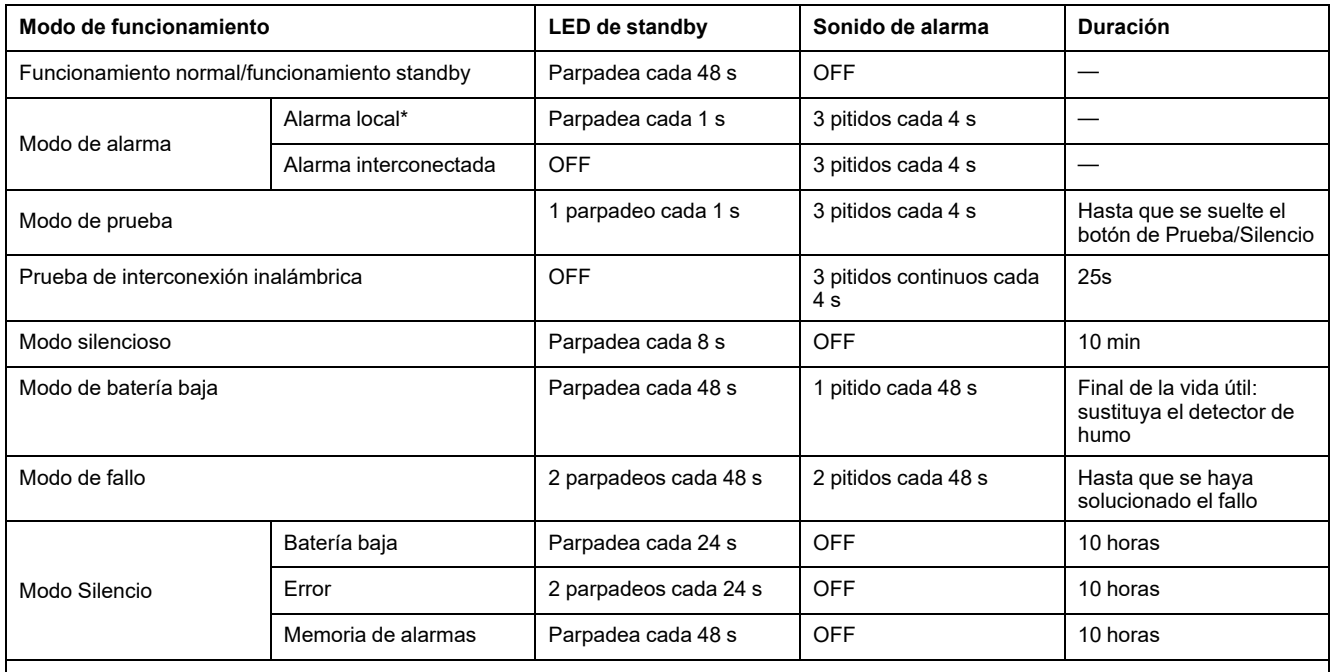

**NOTA:** En todos los modos de funcionamiento, el LED parpadea en rojo.

\* Para las alarmas de humo locales, todos los LED rojos parpadean, mientras que, para las alarmas de temperatura local, sólo parpadea el LED rojo standby.

# <span id="page-32-0"></span>**Solución de problemas**

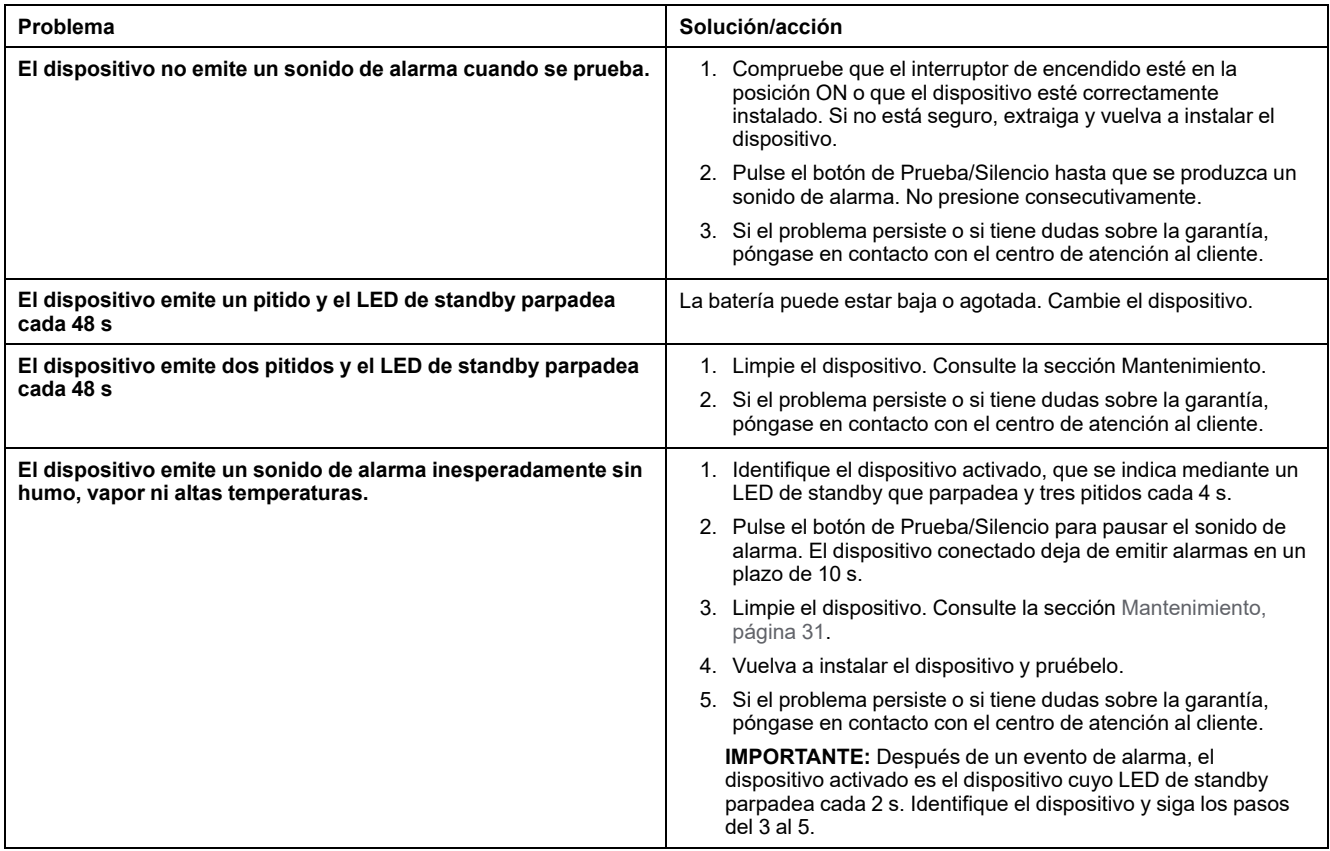

# <span id="page-32-1"></span>**Datos técnicos**

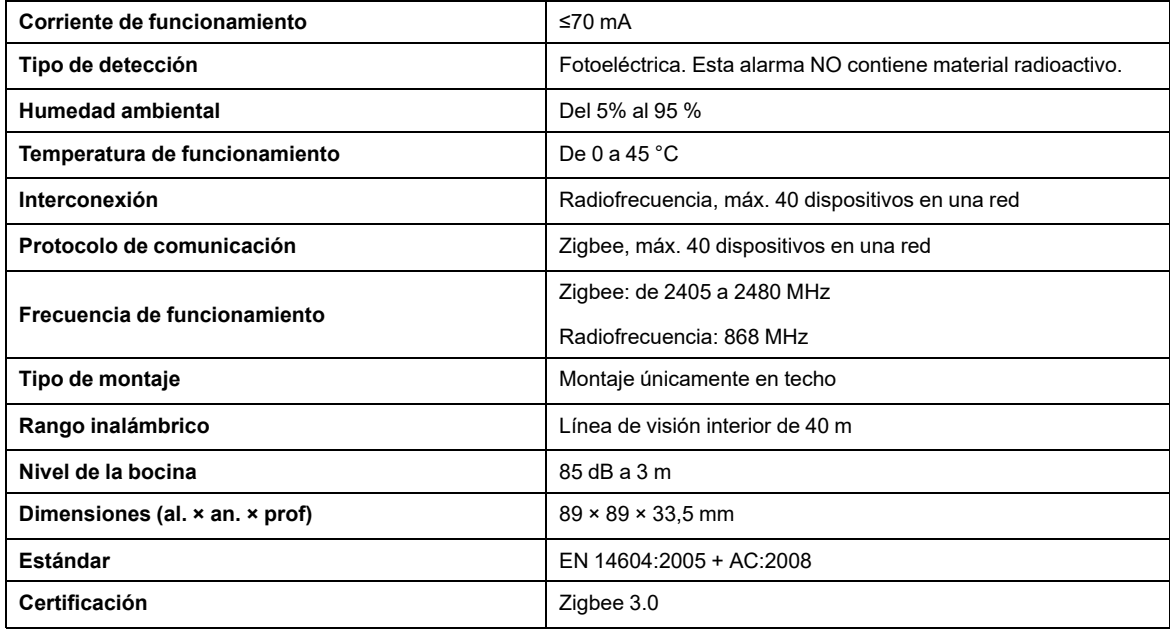

# <span id="page-33-0"></span>**Cumplimiento**

## <span id="page-33-1"></span>**Información de cumplimiento de productos Green Premium**

Encuentre y descargue información sobre los productos Green Premium, incluido el cumplimiento de la directiva RoHS y las disposiciones del reglamento REACH, así como el perfil medioambiental del producto (PEP) y las instrucciones sobre el fin de la vida útil (EOLI).

<https://checkaproduct.se.com/>

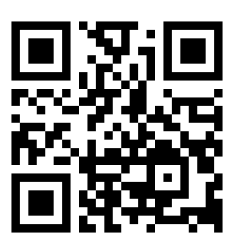

#### **Información general sobre los productos Green Premium**

Haga clic en el siguiente enlace para leer sobre la estrategia de productos Green Premium de Schneider Electric.

<https://www.schneider-electric.com/en/work/support/green-premium/>

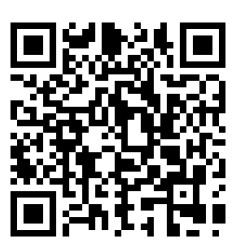

## <span id="page-34-0"></span>**Declaración CE de conformidad**

Por la presente, Schneider Electric Industries declara que este producto cumple con los requisitos esenciales y otras disposiciones pertinentes de la DIRECTIVA DE RADIO 2014/53/UE. La declaración de conformidad se puede descargar en [se.com/docs.](https://www.se.com/ww/en/download/)

## <span id="page-34-1"></span>**Marcas comerciales**

En este manual se hace referencia a los nombres de sistemas y marcas que son marcas comerciales de sus respectivos propietarios.

- Zigbee® es una marca comercial registrada de Connectivity Standards Alliance.
- Apple® y App Store® son nombres comerciales o marcas registradas de Apple Inc.
- Google Play™ Store y Android™ son nombres de marcas o marcas registradas de Google Inc.
- Wi-Fi® es una marca registrada de Wi-Fi Alliance®.
- Wiser™ es una marca registrada y propiedad de Schneider Electric, sus filiales y empresas asociadas.

Las demás marcas y marcas registradas pertenecen a sus respectivos propietarios.

Schneider Electric 35 rue Joseph Monier 92500 Rueil Malmaison Francia

+33 (0) 1 41 29 70 00

Debido a que las normas, especificaciones y diseños cambian periódicamente, solicite la confirmación de la información dada en esta publicación.

© 2021 – 2023 Schneider Electric. Reservados todos los derechos DUG\_Smoke alarm DC\_WH-01